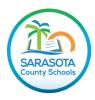

## Accessing Florida Statewide Assessment Results on the SCS Family Portal

Using Chrome or Edge, navigate to the Sarasota County Schools website at <u>www.sarasotacountyschools.net</u>.

Click on *Parents & Students* (from menu at the top of the page).

**PARENTS & STUDENTS** 

Under "Technology Resources" clik on the Family (Parent) Portal tile.

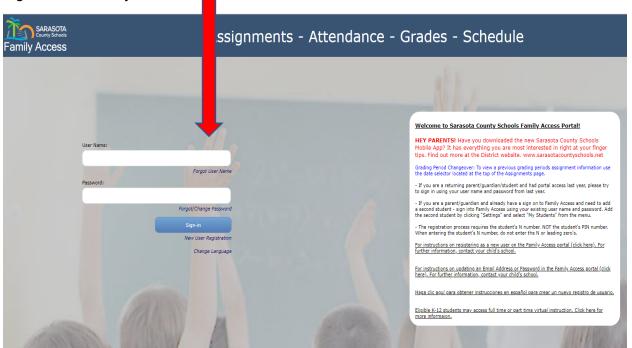

Sign into the Family Portal:

If you do not have a Family Portal account, you can create one by clicking **New User Registration** and follow the prompts. Instructions for registering as a new user can be found in the Welcome information.

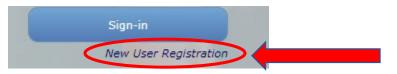

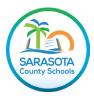

Next, select which student you want to view by clicking on their underlined name.

| FAMILY<br>ACCESS               |   |
|--------------------------------|---|
| Select a Student:              |   |
| Student Name                   | I |
| School: TATUM RIDGE ELEMENTARY |   |
| Homeroom: 🖃 Teacher Name       |   |
| Counselor: 🖃                   |   |
| Grade Lv.: 03                  |   |
| Year: 2017 - 2018              |   |
|                                |   |
| Student Name                   |   |
| School: TATUM RIDGE ELEMENTARY |   |
| Homeroom: 🖃 Teacher Name       |   |
| Counselor: 🖃                   |   |
| Grade Lv.: 05                  |   |
| Year: 2017 - 2018              |   |

On the left side of page, click on the *Testing* tab.

| My Students       |  |
|-------------------|--|
| Student Schedules |  |
| Attendance        |  |
| Report Card       |  |
| Assignments       |  |
| Transcripts       |  |
| Skills            |  |
| Testing           |  |
| Course Request    |  |

At the top of the page, below the student's information, click on the highlighted **Statewide Assessment** *Results* link. Ensure pop-up blockers are turned off to view the results.

Show Recent Test Only: O Yes O No Student Assessment Reports

For additional information on the FAST score reports, refer to the following document:

<u>Understanding FAST Grades 3-10 ELA Reading and Grades 3-8 Mathematics and B.E.S.T. Algebra 1</u> and Geometry EOC Reports for Families

-Located on the Florida FAST website at flfast.org/families.html under "Resources for Students & Families"